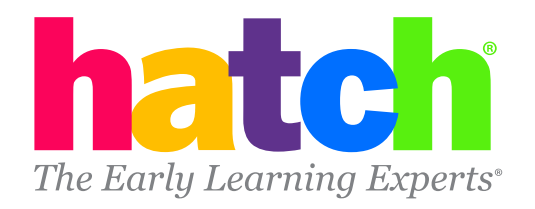

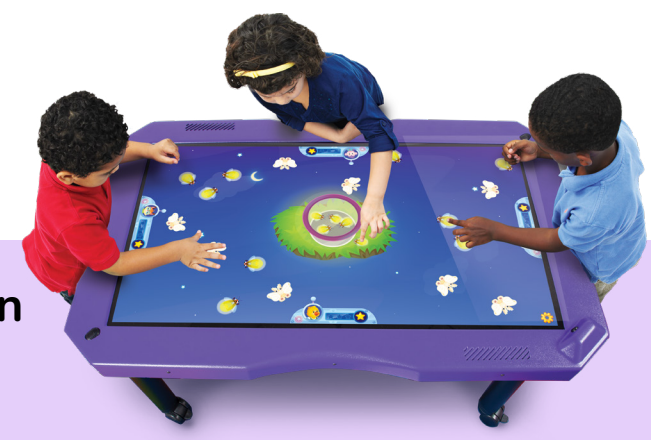

## **Tracking Progress for IgniteTable in Hatch Insights**

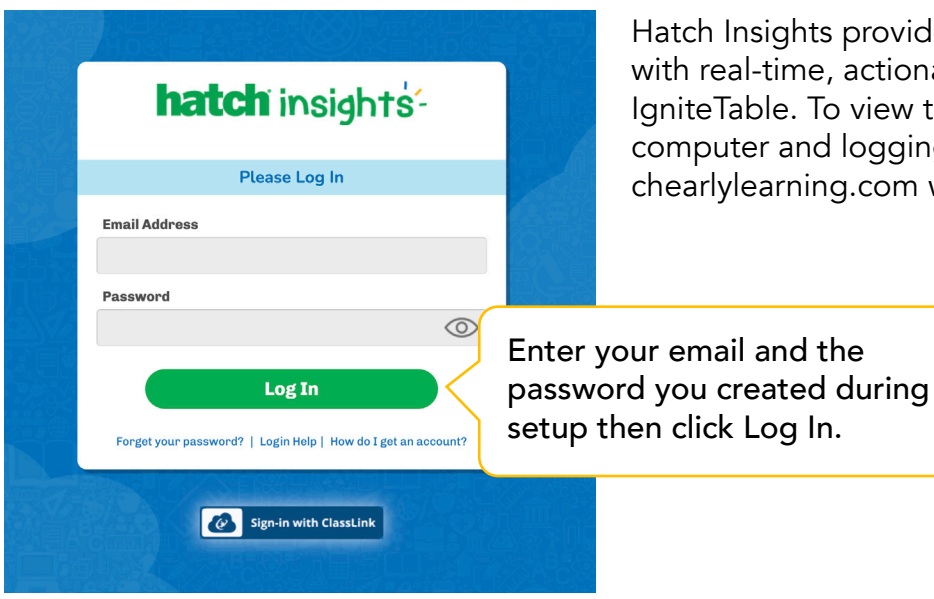

Hatch Insights provides teachers and administrators with real-time, actionable data as your children play IgniteTable. To view this data, we recommend using a computer and logging into Hatch Insights at insights.hatchearlylearning.com with your email and password.

To track child progress in IgniteTable, we recommend starting with the child progress report to get a glimpse at progress for all the children in your class.

To find the Child Progress Report, hover over IgniteTable Reports, then click Child Progress.

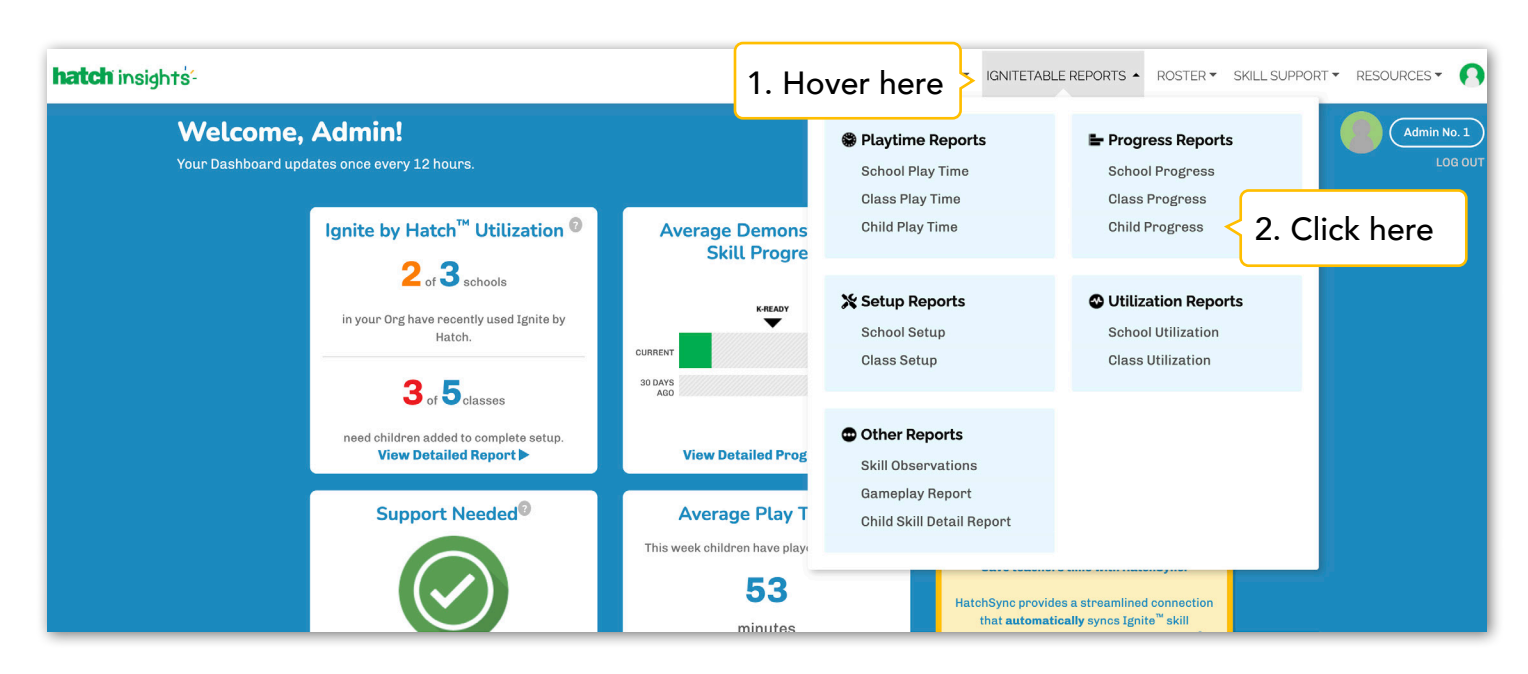

## Let's breakdown the Child Progress report:

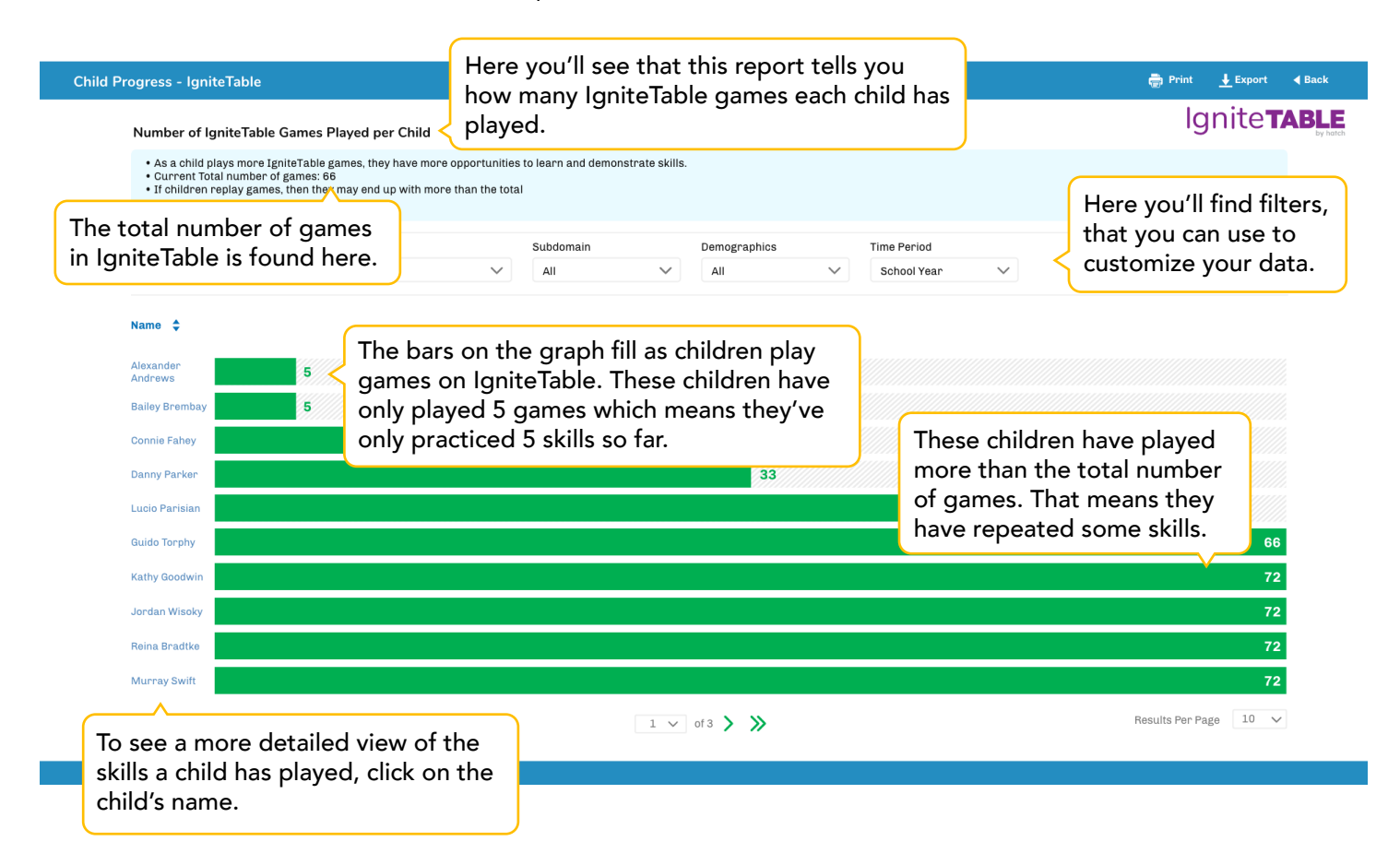

When you click on a child's name, you'll be taken to their Child Skill Detail report. Here you can see the skill your child has played on IgniteTable and other information. Let's take a look:

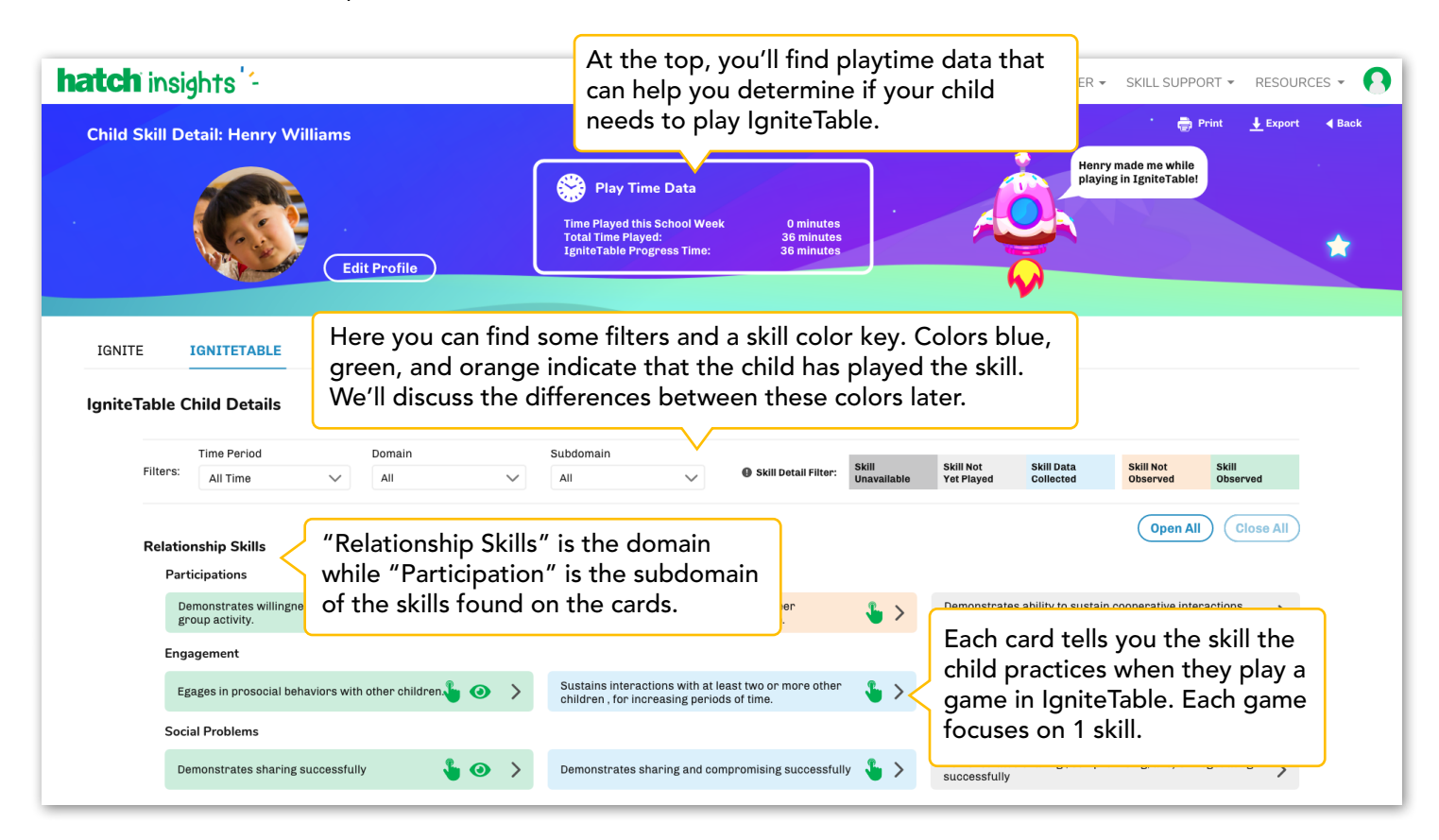

When you click on the arrow next to a colored card, you can expand the card and see more details about the child's play on IgniteTable. Let's look at each color type.

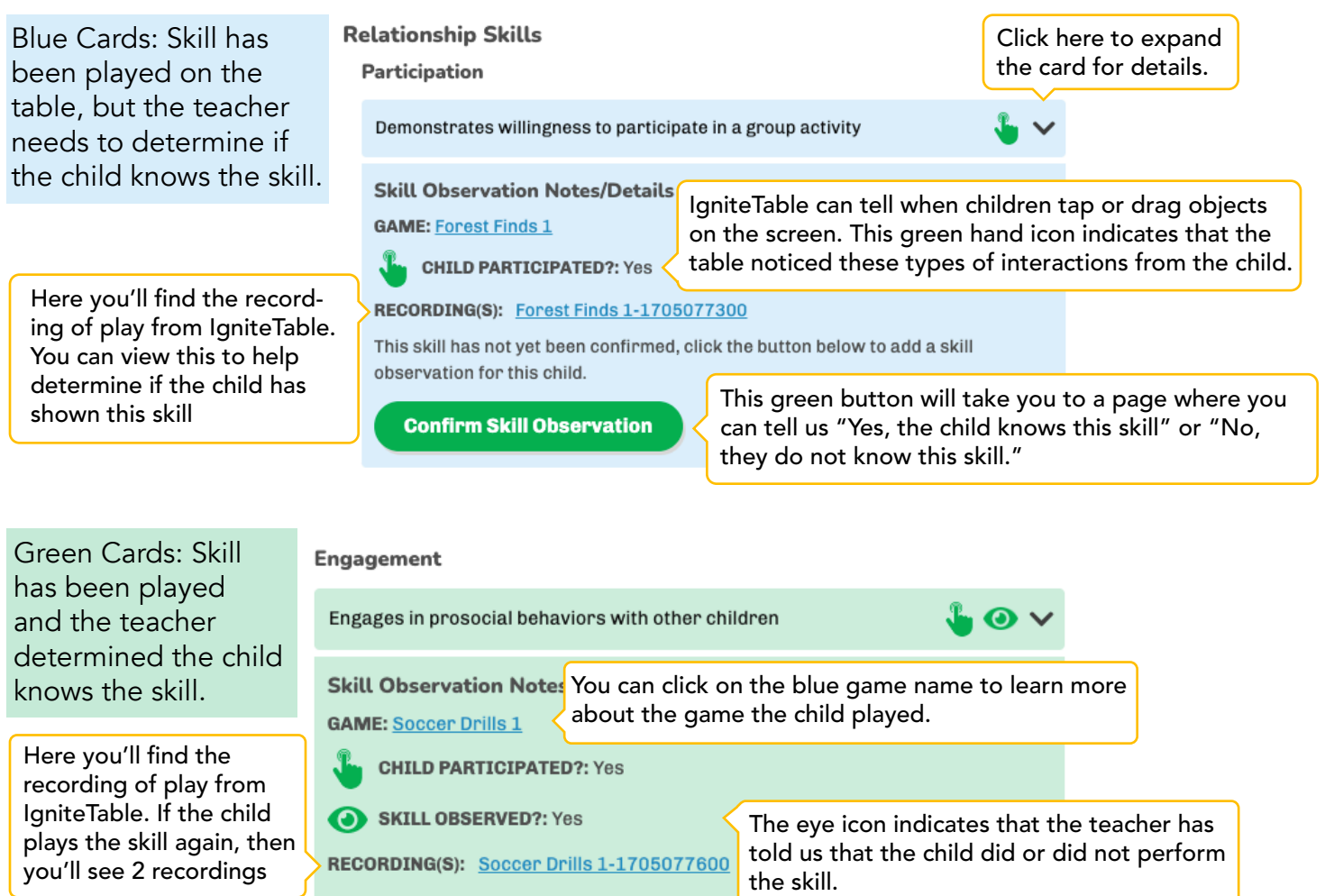

Green cards will stay green unless an educator edits the card. If the child plays the skill again, it will not appear on your skill observation page since the skill has already been demonstrated by the child.

Orange Cards: Skill has been played and the teacher determined the child does not knows the skill.

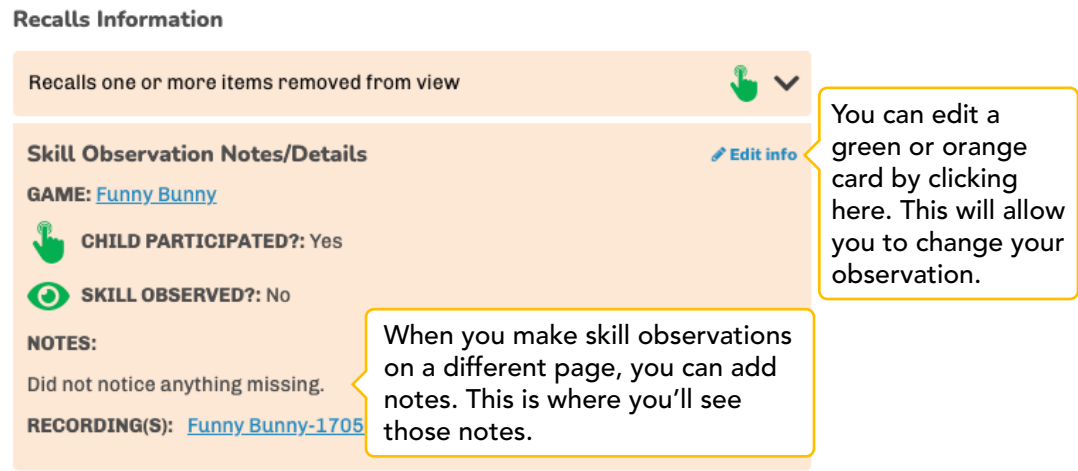

Orange cards will stay orange but, if the child plays the skill again, it will appear on your skill observation page so that the child has another chance to demonstrate the skill.